- Objet : commande growisofs
- Niveau requis : [débutant,](http://debian-facile.org/tag:debutant?do=showtag&tag=d%C3%A9butant) [avisé](http://debian-facile.org/tag:avise?do=showtag&tag=avis%C3%A9)
- Commentaires : Gravure de répertoires ou fichiers sur un dvd.
- Débutant, à savoir : [Utiliser GNU/Linux en ligne de commande, tout commence là !](http://debian-facile.org/doc:systeme:commandes:le_debianiste_qui_papillonne)
- Suivi :

[à-compléter](http://debian-facile.org/tag:a-completer?do=showtag&tag=%C3%A0-compl%C3%A9ter)

o Création par **S**smolski 2013-09-19

- Testé par **S**smolski 2013-09-19
- Le retour sur le forum est ici : [Lien vers le forum concernant ce tuto](http://debian-facile.org/viewtopic.php?id=7427)<sup>[1\)](#page--1-0)</sup>

# **Introduction**

**growisofs** est une application permettant la gravure de répertoires ou fichiers sur un dvd, et uniquement un dvd<sup>2</sup>, soit en créant l'image ISO, soit en utilisant une image ISO déjà créée. **growisofs** (qui remplace mkisofs) a pour rôle de faciliter la gravure sur les DVD-RAM et DVD-RW en utilisant la puissance de **mkisofs**.

Ainsi, on aura souvent des options de **mkisofs** à utiliser dans **growisofs**.

# **Installation**

Dans un terminal root<sup>[3\)](#page--1-0)</sup>:

apt-get update && apt-get install growisofs

# **GRAVEUR - Trouver le chemin du graveur**

La commande en terminal user pour trouver son graveur est :

ls /dev/\*rw\*

Résultat :

[retour de la commande](http://debian-facile.org/_export/code/doc:media:growisofs?codeblock=2)

/dev/cdrw /dev/dvdrw

Si vous avez plusieurs graveurs vous pouvez obtenir un chiffre après dvdrw :

#### [retour de la commande](http://debian-facile.org/_export/code/doc:media:growisofs?codeblock=3)

/dev/dvdrw1 /dev/dvdrw2 ....

### **GRAVURE - DVD finalisé :**

En appliquant le chemin du graveur trouvé par exemple précédemment

growisofs -Z /dev/dvdrw -R -J /home/mes\_fichiers

Cette commande aura pour effet de graver sur votre DVD les fichiers contenus dans /home/mes\_fichiers avec le support Joliet. L'option -Z spécifie la création d'une session initiale.

#### **GRAVURE - DVD multi-session :**

Pour rajouter une autre session, on utilisera l'option -M de cette manière :

```
growisofs -M /dev/votre graveur dvd -R -J /home/mes fichiers2
```
### **GRAVURE - image ISO :**

Pour graver une image iso :

growisofs -dvd-compat -Z /dev/dvd=votre\_fichier.iso

L'option -dvd-compat a pour rôle d'offrir une compatibilité maximum avec des DVD-Video mais aussi en cas de gravure at-once, cela finalisera le disque.

#### **GRAVURE - DVD Video :**

Pour graver le contenu extrait d'un DVD-Video, on fera :

```
growisofs -Z /dev/votre_graveur_dvd -dvd-video -V NOM_VIDEO
repertoire des fichiers
```
Où NOM VIDEO est le titre<sup>[4\)](#page--1-0)</sup> que vous pouvez donner à votre DVD.

#### **Les OPTIONS**

Pour toutes ces commandes, on peut ajouter les options classiques de MKISOFS :

- nom de volume.
- extensions JOLIET,
- $\bullet$  etc...

## **Les LIENS :**

En attente…

## **Remerciements :**

Remerciements au **captnfab** qui de ses avis vigilants ne manque jamais d'épicer les tutos DF !

[1\)](#page--1-0) N'hésitez pas à y faire part de vos remarques, succès, améliorations ou échecs ! [2\)](#page--1-0) Pour les cd, voir [la commande wodim](http://debian-facile.org/doc:systeme:wodim) [3\)](#page--1-0) [superutilisateur](http://debian-facile.org/doc:systeme:superutilisateur)  $\overline{A}$ Voir [genisoimage](http://debian-facile.org/doc:systeme:genisoimage)

From: <http://debian-facile.org/> - **Documentation - Wiki**

Permanent link: **<http://debian-facile.org/doc:media:growisofs>**

Last update: **28/03/2017 00:15**

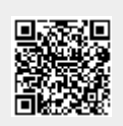